# IBM SPSS Statistics - Essentials for Python:安裝指示,適用於 Windows

下列指示適用於在 Windows® 作業系統上安裝 IBM® SPSS® Statistics - Essentials for Python。

## 概述

IBM® SPSS® Statistics - Essentials for Python 提供您開始開發自訂 Python 應用程 式以供 IBM® SPSS® Statistics 使用的工具,其中包括下列項目:

- ▶ Python 版本  $2.7$
- ► 適用於 SPSS Statistics 20 的 IBM® SPSS® Statistics Integration Plug-In for Python
- ▶ 以 Python 實作的一組自訂程序, 供 SPSS Statistics 使用

# 安裝 IBM SPSS Statistics 應用程式

IBM® SPSS® Statistics - Essentials for Python 是針對下列應用程式而設計:

- IBM SPSS Statistics for Windows
- IBM SPSS Statistics Server for Windows

沒有其他的作業系統和硬體需求。隨 Essentials for Python 安裝的元件可以使用任何 有效的 IBM® SPSS® Statistics 授權。

如果您尚未安裝 SPSS Statistics 應用程式,請遵循軟體提供的指示,在要安裝 Essentials for Python 的電腦上安裝任一應用程式。如果您是在桌上型機器上 安裝 Essentials for Python,請在桌上型機器上安裝 SPSS Statistics 20 。如 果您是在伺服器機器上安裝 Essentials for Python,請在伺服器機器上安裝 SPSS Statistics Server 20 。

## 下載和安裝 IBM SPSS Statistics - Essentials for Python

請務必使用與您機器上 IBM® SPSS® Statistics 版本相容的 IBM® SPSS® Statistics - Essentials for Python 版本。您必須在 SPSS Statistics 的主要版本 (如 20) 內 使用具有相同主要版本的 Essentials for Python。在安裝新版本前,不需要解除 安裝舊版的 Essentials for Python。

如果未在目前的機器上偵測到 Python 2.7, 則 Essentials for Python 的 20 版 本就會啟動 Python 2.7 的安裝程式。

IBM SPSS Statistics - Essentials for Python:安裝指示,適用於 Windows

對於在分散模式中作業的用戶 (使用 SPSS Statistics Server),請在用戶端及伺服器 機器上都安裝 Essentials for Python。如果您已安裝 SPSS Statistics 伺服器的 32 位元版,請在伺服器機器上安裝 Essentials for Python 的 32 位元版。如果您已安 裝 SPSS Statistics 伺服器的 64 位元版,請在伺服器機器上安裝 Essentials for Python 的 64 位元版。

▶ 下載 20 版的 Essentials for Python, 可取得自 SPSS 社群 at <http://www.ibm.com/developerworks/spssdevcentral>.

#### Windows XP

E 連按兩下已下載的檔案,再遵循畫面出現的指示。

#### Windows Vista、Windows 7 或 Windows Server 2008

您必須以管理員身份執行安裝程式:

- ▶ 使用 Windows Explorer, 瀏覽至您下載檔案所在的資料夾。
- ▶ 在下載檔案上按一下滑鼠右鍵, 選擇「以管理員身份執行」。
- E 遵循畫面上出現的指示。

#### 派送安裝

除上述的手動安裝之外,您也可以派送安裝至 Windows 電腦。這對需要安裝至多名一般 使用者的網路系統管理員而言是非常有用的。

注意:為了派送安裝,必須已在目標機器上安裝 Python 2.7。

以下是派送安裝的指令行形式:

<installer\_name> /S /v/qn

其中〈installer\_name〉是 Essentials for Python 安裝程式檔案的名稱, 例如: SPSS Statistics PythonEssentials 2000 win32.exe

## 開始使用 IBM SPSS Statistics - Integration Plug-In for Python 之前

您安裝 IBM® SPSS® Statistics - Essentials for Python 之後, 就可以使用 IBM® SPSS® Statistics - Integration Plug-In for Python 開始開發 Python 應用程式。完 整的 Plug-in 文件可由 IBM® SPSS® Statistics「輔助說明」系統中的「Integration Plug-In for Python」主題取得。也可從 SPSS Statistics「輔助說明」功能表上的 「程式設計功能」>「Python Plug-in 和程式設計功能」>「程式檔」中取得兩份 PDF (分別針對由 Plug-in 安裝的兩個介面所提供)。

IBM SPSS Statistics - Essentials for Python:安裝指示,適用於 Windows

# 下載並安裝 IBM SPSS Statistics 的 Python 輔助模組

IBM SPSS 已建立數種 Python 模組,這些模組是建立於 IBM® SPSS® Statistics - Integration Plug-In for Python 所提供的功能上,有些則是從該功能加以 延伸。這些模組都是選用的,並且需要 Integration Plug-In for Python 才能 運作。spssdata、spssaux、namedtuple 和 extension 模組均包含於 IBM® SPSS® Statistics - Essentials for Python。其他模組可從以下位置下載 SPSS 社群 at <http://www.ibm.com/developerworks/spssdevcentral>.

您可能會想要參閱「如何使用已下載的 Python 模組」一文,此文章可從以下位置取 得 SPSS 社群. 此外,您可能需要下載輔助模組的更新版本,以便利用 IBM® SPSS® Statistics 20 的新功能。請檢查 SPSS 社群 是否有更新。

# 執行多個版本的 IBM SPSS Statistics 與 IBM SPSS Statistics - Integration Plug-In for Python

在單一機器上可以同時擁有多個 IBM® SPSS® Statistics 的版本,以及為其提供個 別的 IBM® SPSS® Statistics - Integration Plug-In for Python 版本。如需有關 使用多個版本的詳細資訊,請參閱 Plug-in 的文件。

# 修復安裝

若您解除安裝然後又重新安裝 IBM® SPSS® Statistics 20 應用程式或 Python 2.7,請解 除安裝然後再重新安裝 IBM® SPSS® Statistics - Essentials for Python 的 20 版本。

# 解除安裝 IBM SPSS Statistics - Essentials for Python 元件

- ▶ 從 Windows 的「控制台」中解除安裝 IBM SPSS Statistics Essentials for Python 20。
- ▶ 希望的話, 可從 Windows 的「控制台」中解除安裝 Python 2.7 版本。

### 自訂封裝於 Essentials for Python 的 Python 程序

IBM® SPSS® Statistics - Essentials for Python 包含一組以 Python 實作的自訂程 序,提供內建 SPSS Statistics 程序未提供的功能。所有自訂程序 (除了 FUZZY 之 外) 都能在安裝 Essentials for Python 之後, 從 SPSS Statistics 功能表取得。 所有自訂程序 (包括 FUZZY) 都可從 SPSS Statistics 指令語法取得。下表提供功能 表位置、關聯的指令名稱,以及每個自訂程序的簡短摘要。指令的執行方式和內建 指令,如 FREQUENCIES 相同。

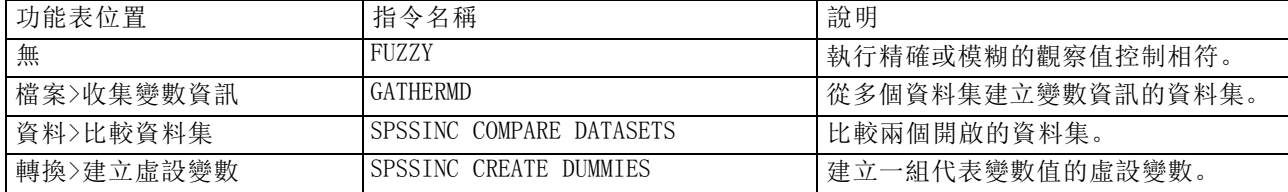

| 公用程式>合併瀏覽器表格     | SPSSINC MERGE TABLES  | 將「瀏覽器」中一個樞軸表的內容合<br>併至另一個。   |
|------------------|-----------------------|------------------------------|
| 公用程式>修改輸出標題      | SPSSINC MODIFY OUTPUT | 修改輸出標題。                      |
| 公用程式>修改表格外觀      | SPSSINC MODIFY TABLES | 修改樞軸表格的外觀。                   |
| 轉換>程式設計轉換        | SPSSINC TRANS         | 將 Python 函數套用至觀察值資料。         |
| 分析>敘述統計量>TURF 分析 | <b>ISPSSINC TURF</b>  | 執行 TURF (不重複的總到達率與頻率)<br>分析。 |

IBM SPSS Statistics - Essentials for Python:安裝指示,適用於 Windows

#### 附註

- 如需每個可從功能表存取的程序說明, 可從關聯的對話方塊上的「輔助說明」按鈕取 得。然而這項說明並未整合在「SPSS Statistics 輔助說明」系統中。
- 如需以上所列每個指令的完整語法說明,只要執行指令並包含 /HELP 次指令即可 取得,例如:

SPSSINC COMPARE DATASETS /HELP。

然而指令語法說明並未整合於「SPSS Statistics 輔助說明」系統中,且未納入 「指令語法參考」中。

- 若您的 IBM® SPSS® Statistics 產品中沒有「分析>敘述統計量」功能表,請查看 「自訂」功能表的 TURF 分析對話方塊。
- 此對話方塊是以 SPSS Statistics 中的「自訂對話方塊建立器」所建立。您可以檢 視任何對話方塊的設計,和/或使用「自訂對話方塊建立器」(可從「公用程式」> 「自訂對話方塊」>「自訂對話方塊建立器」取得) 自訂對話方塊。如要檢視對話方 塊的設計,請選擇「自訂對話方塊建立器」內部的「檔案」>「開啟已安裝的」。
- 語法指令會實作為延伸指令。您可以在 SPSS Statistics 伺服器 安裝目錄下 的 extensions 目錄 中,找到這些延伸指令的實作程式碼 (Python 模組) 與 XML 規格檔。

若您已使用 SPSS\_EXTENSIONS\_PATH 環境變數為延伸指令指定其他的位置,則檔案將 位於該變數第一個可寫入的位置中,而非 extensions目錄。

■ 其他未包含在 Essentials for Python 的延伸指令可從下列位置下載 SPSS 社群. 封裝於 Essentials for Python 的較新版 Python 程序也能在此取得。